# **Analisis Dan Perancangan Manajemen Bandwith Menggunakan Metode** *Hierarchial Token Bucket* **(HTB) Dan** *Filtering Layer7 Protocol* **Mikrotik**

Muhammad Khaidir<sup>1)</sup>, Muhammad Fajrian Noor<sup>2)</sup>

<sup>1</sup>Universitas Amikom Yogyakarta Jl. Ring Road Utara Condong Catur Sleman Yogyakarta <sup>2</sup>Universitas Nahdlatul Ulama Kalimantan Selatan. Jl. A. Yani KM 12.5 Banua Hanyar Kertak Hanyar Banjar Kalimantan Selatan. <sup>1</sup>[khaedir3018@gmail.com,](mailto:1khaedir3018@gmail.com) <sup>2</sup>[mfajriannoor@unukase.ac.id](mailto:2mfajriannoor@unukase.ac.id)

#### **Abstrak**

Seringkali pengguna internet mengeluh akan hal koneksi internet yang tidak stabil dan *bandwith* yang tidak cukup, sebenarnya masalah utamanya bukanlah karena *bandwith* yang tidak cukup, namun karena belum adanya manajemen *bandwith* yang mengatur mana paket yang penting dan perlu diprioritaskan. Penelitian dengan judul "Analisis dan Perancangan Manajemen *Bandwith* Menggunakan Metode *Hierarchial Token Bucket* (*HTB*) dan *Filtering Layer7 Protocol* Mikrotik Pada Jaringan *Hotspot* Asrama Mahasiswa Candi Agung", memiliki rumusan masalah bagaimana kinerja manajemen *bandwith* menggunakan metode *Hierarchial Token Bucket* (*HTB*) dari segi *Quality of Service* (*QoS*) dengan parameter *Throughput*, *Delay*, *Jitter* dan *Packet Loss*. Tujuan penelitian ini adalah untuk menganalisis dan merancang manajemen *bandwith* menggunakan metode *Hierarchial Token Bucket* (HTB) serta membatasi *bandwith video streaming* youtube.com menggunakan fitur *Layer7 Protocol* mikrotik pada jaringan *wireless* Asrama Mahasiswa Candi Agung.

Metode yang digunakan pada perancangan dan pengembangan jaringan dalam penelitian ini adalah metode *PPDIOO* yang meliputi *Prepare*, *Plan*, *Design*, *Implement*, *Operate* dan *Optimize*. Penelitian ini menghasilkan sebuah sistem manajemen *bandwith* yang dapat memberikan jaminan *bandwith* kepada setiap pengguna yang aktif sesuai prioritas pengguna dan paketnya meskipun koneksi internet sedang sibuk. Hal tersebut bertujuan untuk menjaga akses internet dapat digunakan sesuai kebutuhan semua pengguna.

**Kata kunci**: Manajemen *Bandwith*, *HTB*, Mikrotik, *Layer7 Protocol*, QoS

### **Abstract**

Internet users often complain about unstable internet connections and insufficient bandwidth, in fact the main problem is not because of insufficient bandwidth, but because there is no bandwidth management that regulates which packages are important and need to be prioritized. The research entitled "Analysis and Design of Bandwith Management uses Hierarchial Token Bucket (HTB) Method and Filtering uses Layer7 Protocol in Candi Agung Student Dormitory Hostpot Network", has the formulation of the problem of bandwidth management performance using the Hierarchial Token Bucket (HTB) method in terms of Quality of Service (QoS) with Throughput, Delay, Jitter and Packet Loss parameters. The purpose of this study is to analyze and design bandwidth management using the Hierarchial Token Bucket (HTB) method and limit the bandwidth of video streaming youtube.com using the Layer7 Protocol mikrotik feature in Candi Agung Student Dormitory Hostpot Network.

The method used in network design and development in this study is the PPDIOO method which includes Prepare, Plan, Design, Implement, Operate and Optimize. This research produces a bandwidth management system that can provide guaranteed bandwidth to every active user according to the user's priority and package even though the internet connection is busy. It aims to maintain internet access can be used according to the needs of all users.

**Keywords**: Bandwith Management, HTB, Mikrotik, Layer7 Protocol, QoS

## **1. PENDAHULUAN**

Asrama Mahasiswa Candi Agung adalah sebuah fasilitas tempat tinggal untuk mahasiswa asal kabupaten Hulu Sungai Utara yang sedang menempuh studi di provinsi Daerah Istimewa Yogyakarta. Pengurus asrama menggunakan layanan ISP Indihome dengan kapasitas *bandwith*  20Mbps demi menunjang kenyamanan mahasiswa.

Permasalahan muncul ketika *bandwith* yang didapatkan dari ISP tidak diberi sebuah kebijakan ataupun aturan dalam pengelolaan *bandwith*. Tanpa adanya manajemen *bandwith*, banyak pengguna lain yang menggunakan internet secara tidak beraturan sehingga menyebabkan pengguna yang lain tidak mendapatkan jatah *bandwith* secara adil.

Sebuah solusi diperlukan untuk mengatasi permasalahan-permasalahan tersebut, yaitu dengan menerapkan manajemen *bandwith* pada layanan jaringan wireless. Agar dapat menerapkan manajamen *bandwith* dibutuhkan sebuah perangkat khusus pengatur *traffic* atau *bandwith* salah satunya adalah *routerboard* Mikrotik.

*Routerboard* Mikrotik dikenal sebagai *router* yang irit *hardware*, mudah dikonfigurasi (*user friendly*), dilengkapi dengan berbagai fitur dan *tool* baik untuk jaringan kabel maupun *wireless*. Manajemen *bandwith* dapat diterapkan dengan beberapa macam metode dan diantaranya merupakan metode yang terdapat pada *tool*  Mikrotik, yaitu *Hierarchial Token Bucket* (HTB).

## **2. TINJUAN PUSTAKA**

Penelitian pertama oleh Risna, Isnawaty, Sutardi (2017) Universitas Halu Oleo dengan judul "Optimalisasi Jaringan *Wireless* dan Analisis *Quality of Service* (QoS) Menggunakan Metode *Hierarchial Token Bucket* (HTB)", hasil penelitian tersebut menunjukkan bahwa kualitas jaringan dengan menggunakan metode antrian HTB (*Hierarchial Token Bucket*) lebih optimal, hal ini dikarenakan semua *client* akan mendapatkan kouta *bandwith* sesuai dengan *rule* yang diterapkan pada *bandwith management*. [1]

Penelitian kedua oleh Hardiman, LM Fid Aksara, Subardin (2018) Universitas Halu Oleo dengan judul "Analisis Perbandingan QoS (*Quality* 

*of Service*) Pada Manajemen *Bandwith* dengan Metode PCQ (*Per Connection Queue*) dan HTB (*Hierarchial Token Bucket*)", hasil perbandingan yang didapatkan adalah parameter *delay*, *jitter*, *packet loss* pada manajemen *bandwith* menggunakan metode HTB lebih kecil dibandingkan menggunakan metode PCQ, namun *parameter throughput* yang dihasilkan pada metode HTB mengalami sedikit penurunan kualitas karena pembatasan *bandwith* yang diberikan untuk setiap *client* yang menyebabkan kecepatan *transfer* data yang diterima *client* menurun. [2]

Penelitian ketiga oleh Dian Kurnia (2017) Universitas Pembangunan Panca Budi dengan judul skripsi "Analisis QoS Pada Pembagian *Bandwith* dengan Metode *Layer7 Protocol*, PCQ, HTB dan Hotspot di SMK Swasta Al-Washliyah Pasar Senen", penelitian tersebut menganalisis performansi sistem manajemen *bandwith* dengan bermacam metode seperti *Layer7 Protocol*, PCQ, HTB, dan Hotspot. Berdasarkan penelitian tersebut didapatkan hasil yang menunjukkan bahwa untuk memanajemen *bandwith* yang lebih baik didapat nilai throughput, delay dan jitter terbaik yaitu menggunakan metode HTB.

Pada penelitian ini memiliki fokus terhadap permasalahan suatu jaringan di Asrama Mahasiswa Candi Agung yaitu perancangan manajemen *bandwith* menggunakan metode *Hierarchial Token Bucket* (HTB) dengan tujuan menghasilkan sebuah sistem manajemen *bandwith* yang dapat memberikan sejumlah jaminan *bandwith* kepada setiap pengguna yang aktif meskipun koneksi internet sedang sibuk. Memberikan prioritas penggunaan *bandwith* yang berbeda antara pengguna pengurus dan pengguna tamu. Memisahkan *traffic* antara *browsing*, *video streaming*, dan *download* agar mudah mengalokasikan *bandwith* sesuai kebutuhan.

# **a. Jaringan** *Wireless*

Jaringan *wireless* merupakan sekumpulan komputer yang saling terhubung antara satu dengan lainnya sehingga terbentuk sebuah jaringan komputer dengan menggunakan media udara/gelombang sebagai jalur lintas datanya.

Teknologi komunikasi data dengan tidak menggunakan kabel untuk menghubungkan antara *client* dan server.

Teknologi *Wireless* LAN juga memungkinkan untuk membentuk jaringan komputer yang mungkin tidak dapat dijangkau oleh jaringan komputer yang menggunakan kabel. Terdapat tiga varian terhadap *standard* tersebut yaitu 802.11b atau dikenal dengan WIFI (*Wireless Fidelity*), 802.11a (WIFI5), dan 802.11a/b/g. Versi *wireless* LAN 802.11b memiliki kemampuan transfer data dengan kecepatan tinggi.

# **b. TCP / IP**

TCP/IP (*Transmission Control Protocol/ Internet Protocol*) adalah standar komunikasi data yang digunakan oleh komunitas internet dalam proses tukar-menukar data dari satu komputer ke komputer lain di dalam jaringan Internet.

TCP/IP merupakan sebuah standar jaringan terbuka yang bersifat independen terhadap mekanisme transport jaringan fisik yang digunakan, sehingga dapat digunakan dimana saja.

Protokol TCP/IP hanya dibuat atas lima lapisan saja: *physical*, *data link*, *network*, *transport* dan *application*.

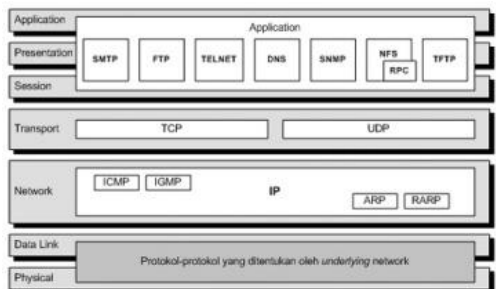

Gambar 1. Susunan Protokol TCP/IP dan Model **OSI** 

Internet Protocol (IP) adalah protokol yang digunakan oleh protokol TCP/IP untuk melakukan pengalamatan dan *routing* paket data antar *host-host*  di jaringan komputer berbasis TCP/IP. Versi IP yang banyak digunakan adalah IP versi 4 (IPv4). Protokol IP menggunakan metode *connectionless* yang berarti dalam melakukan pengiriman data, protokol ini tidak perlu membuat dan memelihara sebuah sesi koneksi.

### **c.** *Router*

*Router* adalah perangkat jaringan yang digunakan untuk menghubungkan beberapa jaringan, baik jaringan yang sama maupun berbeda dari segi teknologinya seperti menghubungkan jaringan yang menggunakan topologi *Bus*, *Star* dan *Ring*.

Sebuah *router* mampu mengirimkan data informasi dari satu jaringan ke jaringan lain yang berbeda. *Router* akan mencari jalur terbaik untuk mengirimkan sebuah pesan yang berdasarkan atas alamat tujuan dan alamat asal.

## **d. Mikrotik**

Mikrotik adalah sistem operasi dan perangkat lunak yang dapat digunakan menjadi komputer menjadi *router* yang handal mencakup berbagai fitur yang dibuat untuk IP *Network* dan jaringan *wireless*, cocok digunakan oleh ISP, provider hotspot dan warnet. Mikrotik dapat digunakan dalam dua tipe, yaitu dalam bentuk perangkat keras dan perangkat lunak.

## **e. Mikrotik** *Router* **OS**

RouterOS atau Mikrotik RouterOS merupakan salah satu produk dari Mikrotik yang berupa perangkat lunak (*Software*). RouterOS berfungsi sebagai sistem operasi yang dapat diinstall pada PC (*Personal Computer*). Sistem operasi ini akan mengubah komputer tersebut menjadi sebuah *router* dengan segala fitur yang ada didalamnya.

### **f. Winbox**

Winbox merupakan aplikasi yang digunakan untuk mengakses konfigurasi *router* mikrotik dan fitur manajemen. Aplikasi ini berbasis GUI (*Graphical User Interface*) yang berjalan di sistem operasi Windows, akan tetapi dapat dijalankan di Linux dan MacOS menggunakan Wine. Aplikasi ini dapat mempermudah dalam mengatur mikrotik secara *remote* dimanapun. Fungsi Winbox diantaranya:

- 1) Mengatur mikrotik *router* dan *firewall*
- 2) Untuk mengatur *bandwith* jaringan internet
- 3) Untuk mengatur blokir dan *accept* sebuah situs maupun paket.
- 4) Untuk konfigurasi *router* dan *firewall* pada jaringan yang dibangun.

### **g.** *Bandwith*

*Bandwith* adalah istilah yang digunakan merujuk pada nilai konsumsi pada *transfer data* yang digunakan antara perangkat *client* dan server dalam kurun waktu tertentu, yang mana nilai tersebut dihitung dalam satuan *bit per second* (bps) atau bit/detik. *Bandwith* juga bisa didefenisikan sebagai lebar atau luas dari cakupan frekuensi yang digunakan oleh sinyal pada medium transmisinya

*Bandwith* ini sering juga digunakan untuk merujuk pada sinonim dari *Data Transfer Rate*, yaitu jumlah data yang dikirim atau di-*transfer* dari satu lokasi ke lokasi lain dalam kurun waktu tertentu.

### **h.** *Congestion Control*

Tujuan dari *congestion control* adalah untuk tetap menyediakan sumber daya jaringan dan menjaga kehandalan jaringan pada saat yang bersamaan atau dengan kata lain untuk menghindari *congestion* pada jaringan TCP/IP yang sibuk. Cara melakukan *congestion control* adalah dengan memberlakukan manajemen *bandwith* dan *Quality of Service* (QoS).

### **i.** *Queue Tree*

*Queue Tree* merupakan suatu bentuk konfigurasi manajemen *bandwidth* yang cukup kompleks karena dapat disesuaikan berdasarkan *protocol*, nomor *port*, atau pengelompokkan berdasarkan alamat IP.

## **j. Mangle**

Mangle merupakan salah satu fitur pada *Firewall router* mikrotik yang digunakan untuk memberi tanda (*mark*) pada paket data. Tujuan memberikan tanda ini dimaksudkan agar paket tersebut lebih mudah dikenali lagi, Ada 3 jenis *marking* yang dapat digunakan, yaitu:

- 1) *Connection Mark*
- 2) *Packet Mark*
- 3) *Route Mark*

### **k.** *Quality Of Service*

Menurut Flannagan dkk (2003) mendifinisikan bahwa QoS adalah teknik untuk mengelola *bandwith*, *delay*, *jitter*, *packet loss* untuk aliran dalam jaringan. Tujuan dari mekanisme QoS adalah mempengaruhi setidaknya satu diantara empat parameter dasar QoS yang telah ditentukan.

# **l.** *Hierarchial Token Bucket* **(HTB)**

Implementasi QoS (*Quality of Service*) di Mikrotik banyak bergantung pada sistem HTB (*Hierarchial Token Bucket*). Ada 3 tipe kelas dalam HTB, yaitu *root*, *inner*, dan *leaf*. *Root class* berada paling atas, dan semua *traffic* harus melewati kelas ini. *Inner class* memiliki *parent class* dan *child class*. Sedangkan *leaf class* adalah *terminal class* yang mempunyai *parent class* tetapi tidak mempunyai *child class*.

#### **m.** *Layer7 Protocol*

*Layer7-Protocol* adalah metode pencarian pola terhadap paket data yang melewati jalur ICMP, TCP dan UDP.

*Firewall layer 7* merupakan *firewall* yang sangat bagus dan kompleks dibandingkan *firewallfirewall* lain yang ada pada Mikrotik. Beberapa service dan protocol yang berada di *layer 7* ini misalnya HTTP, FTP, SNTP, dan lain-lain. Penerapan *filtering* pada *layer 7 protocol*  menggunakan *firewall filter.*

## **3. METODE PENELITIAN**

Pada penelitian skripsi ini menggunakan beberapa metode penelitian sebagai berikut:

# **a. Metode Pengumpulan Data**

1) Studi Kepustakaan

Merupakan suatu metode yang dilakukan untuk mencari dan mempelajari segala kajian pustaka yang memiliki keterkaitan dengan tema penelitian. Kajian pustaka yang dipelajari kemudian digunakan sebagai dasar teori untuk melakukan penelitian.

### 2) Metode Wawancara

Penelitian memberikan beberapa pertanyaan langsung kepada pengurus anggota Asrama Mahasiswa Candi Agung untuk mendapatkan data dari informasi yang dibutuhkan dalam penelitian.

### 3) Observasi

Penelitian ini juga terjun langsung ke lokasi penelitian untuk mendapatkan data dan informasi tambahan agar lebih akurat yang belum didapat saat wawancara kepada pengurus dan anggota di Asrama Mahasiswa Candi Agung.

4) Metode Analisis

Metode analisis yang digunakan adalah metode pengembangan jaringan dengan model Prepare, Plan, Design, Implementation, Operate, Optimize (PPDIOO) network lifecycle.

# **4. HASIL DAN PEMBAHASAN**

# **a. Pengumpulan Data**

# 1) Wawancara

Langkah awal dalam pengumpulan data pada penelitian ini adalah dengan melakukan wawancara kepada Pengurus Asrama Mahasiswa Candi Agung. Pengumpulan data dari hasil wawancara dengan pengurus Asrama Mahasiswa Candi Agung Yogyakarta adalah sebagai berikut:

a) Asrama Mahasiswa Candi Agung menggunakan ISP Telkom Indihome dengan menggunakan kabel *fiber optic* dan *bandwidth* sebesar 20 Mbps yang ditunjukkan pada gambar 5

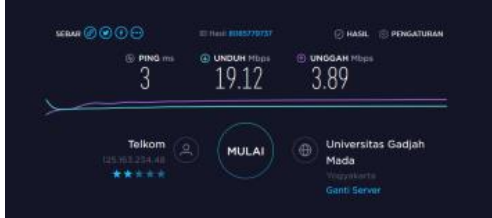

**Gambar 2.** Besar *Bandwidth* Tersedia

- b) Setiap harinya terdapat sedikitnya 14 pengguna tetap yaitu pengurus asrama serta ditambah beberapa pengguna tamu dari luar asrama.
- c) Perangkat jaringan yang dimiliki hanya modem dari Telkom.
- d) Penggunaan internet pada asrama umumnya untuk kebutuhan belajar seperti browsing mengakses google, download dan *streaming* youtube.
- 2) Observasi

Observasi dilakukan dengan memperhatikan metode dalam pengambilan data sebagai berikut:

a) Pengambilan data dilakukan dengan cara *capture traffic* data menggunakan *software* wireshark versi 2.6.6 pada 4 client berupa laptop.

- b) *Capture traffic* data dilakukan pada masing-masing *client* dengan aktivitas download dan video *streaming* selama interval waktu 1 menit pada masing-masing *client*.
- c) *Video stream* dilakukan dengan memutar video pada situs website Youtube dengan url https://youtube.com judul video FILM ROMANTIS TERBAIK – *LOVE FOR SALE* 2018 – FILM INDONESIA TERBARU 2018 durasi 1 jam 35 menit 59 detik pada resolusi 480p.
- d) File yang digunakan dalam download berupa video yang digunakan dalam *video stream* dengan ekstensi .mp4 dan *size* sebesar 1.302 GB.

## 3) Pengujian *Quality of Service (QoS)*

Hasil observasi dari pengambilan *capture traffic data* yang telah dilakukan berupa parameter QoS yaitu *Throughput, Delay, Jitter,* dan *Packet Loss*.

Pengujian dilakukan menggunakan *software*  Wireshark yang akan melakukan c*apture traffic data* pada jaringan *wireless* Asrama Mahasiswa Candi Agung dengan *bandwith* sebesar 20 Mbps.

# **b. Tahap Pengujian**

# 1) Uji *Throughput*

Uji *throughput* dilakukan untuk mengetahui kondisi *bandwith* sebenarnya yang terukur pada sistem lama jaringan *wireless.*

### 2) Uji *Delay*

Uji *delay* dilakukan untuk mengetahui kecepatan pengiriman data dari *source* ke *destination address* pada sistem lama jaringan *wireless* Asrama Mahasiswa Candi Agung. Apabila semakin kecil nilai *delay* maka akan sebanding dengan berkualitasnya suatu jaringan tersebut.

3) Uji *Jitter*

Uji *jitter* digunakan untuk mengetahui variasi *delay* antar paket dipengaruhi oleh variasi beban *traffic* dan besarnya tumbukan antar paket (*congestion*) yang ada dalam jaringan IP pada sistem lama jaringan *wireless* Asrama Mahasiswa Candi Agung.

4) Uji *Packet Loss*

Uji *packet loss* dilakukan untuk mengetahui persentase paket yang hilang yang dapat terjadi karena adanya *collision* dan *congestion* pada jaringan sistem lama Asrama Mahasiswa Candi Agung.

# **c. Identifikasi Masalah**

Dalam melakukan identifikasi masalah yang ada, peneliti sebelumnya telah melakukan observasi lapangan ke Asrama Mahasiswa Candi Agung Yogyakarta yang berfokus pada pengujian sistem lama jaringan *wireless* dan peneliti mendapatkan kesimpulan sebagai berikut:

- 1) Pada jaringan *wireless* Asrama Mahasiswa Candi Agung tidak ada penerapan aturan khusus untuk penggunaan *bandwith*-nya.
- 2) Tidak ada penerapan kebijakan penggunaan internet.

# **d. Analisis Kelemahan Sistem**

Dari identifikasi masalah yang ditemukan kemudian dilakukan analisis kelemahan sistem sehingga didapat kesimpulan bahwa fitur ONT milik Telkom yang digunakan belum terdapat manajemen *bandwith*, hanya sebatas memberikan keamanan dengan *WPA/WPA2* agar dapat diakses oleh pengurus asrama saja, namun untuk kebijakan pemakaian fasilitas internet tersebut belum ada.

### **e. Solusi Masalah**

Berikut merupakan solusi dari permasalahan yang ada:

- 1) Penambahan *routerboard* Mikrotik RB-941- 2nD-TC.
- 2) Penerapan manajemen *bandwith*  menggunakan metode *Hierarchial Token Bucket* (HTB) pada mikrotik yang mampu mengatasi masalah.

# **f. Fase** *Plan*

Fase *plan* atau perencanaan ialah tahapan yang digunakan untuk mematangkan rencana penelitian dengan menetapkan parameter dan persiapan kebutuhan perangkat keras (*hardware*) dan perangkat lunak (*software*) sebelum melakukan perancangan sistem manajemen *bandwith*  menggunakan metode *Hierarchial Token Bucket*  (HTB).

Fase *plan* dibagi menjadi dua bagian yaitu:

1) Kebutuhan Fungsional

Adapun beberapa kebutuhan fungsional yang akan di implementasikan diantaranya:

- a) Sistem dapat mengatur pembagian *bandwith* pada masing masing *client*.
- b) Sistem dapat menentukan prioritas penggunaan *bandwith* antara *client*  Pengurus dan *client* Tamu.
- c) Sistem dapat menandai dan membatasi *traffic browsing*, *download* dan *video streaming*.

### 2) Kebutuhan Non-Fungsional

Kebutuhan yang bersifat non-fungsional terbagi menjadi dua, yaitu:

a) Analisa Perangkat Keras (*Hardware*) metode *Hierarchial Token Bucket* (*HTB*) dan *firewall filtering* yang diterapkan antara lain:

- *Router* Mikrotik hAP lite RB941-2nD-TC
	- *Modem*
	- Kabel *UTP*
	- Laptop
- b) Analisa Perangkat Lunak (*Software*)
	- Winbox
	- *Wireshark Network Analyzer*

### **g. Fase** *Design*

Pada tahap *design,* peneliti melakukan perancangan topologi dan sistem baru jaringan *wireless.* Rancangan-rancangan yang akan dibuat adalah sebagai berikut:

1) Rancangan Topologi Jaringan

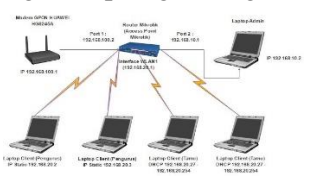

**Gambar 3.** Rancangan Topologi Baru

- 2) Rancangan Konfigurasi Sistem
- 3) *IP Address* Topologi Baru
- 4) Rancangan *Hierarchial Token Bucket* (HTB)
- 5) Rancangan *Layer7 Protocol*
- 6) Rancangan Uji Sistem

### **h. Fase** *Implement*

Bertujuan untuk menerapkan rancangan sistem manajemen *bandwith* menggunakan metode *Hierarchial Token Bucket* (HTB) dan *filtering*  menggunakan fitur *Layer7 Protocol* pada jaringan *wireless.*

- 1) Konfigurasi *Dasar Router*
	- Langkah-angkah konfigurasi Dasar *Router*:
	- → Konfigurasi *IP Address*
	- Mengganti *Password Default Router*
- $\rightarrow$  Setting Waktu
- Penggantian Nama *Interface*
- → Konfigurasi *IP Address*
- $\rightarrow$  Setting DNS
- → *Default Route*
- $\rightarrow$  Konfigurasi NAT
- $\rightarrow$  Pengujian Koneksi Internet

2) Konfigurasi *Wireless* AP Mikrotik

Tahapan selanjutnya adalah mengaktifkan *Wireless Access Point* pada mikrotik untuk menghubungkan klien pada laptop lainnya. Berikut langkah-langkahnya:

- → Konfigurasi *Security Profile*
- Konfigurasi *Interface Wireless*
- Membuat *IP Address* dan *IP Pool* WIFI
- → Membuat DHCP *Network* dan DHCP Server
- $\rightarrow$  Pengecekan WIFI
- 3) Membuat *Address List*

## 4) Konfigurasi *Firewall Layer7 Protocol*

*Layer7 Protocol* dalam menu *firewall* mempunyai fungsi untuk melakukan *blocking* maupun *filtering* terhadap situs tertentu dengan menambahkan *regexp script*, caranya dengan klik *IP* > *Firewall* > *Layer7 Protocols* > klik (+) > maka akan muncul jendela *New Firewall L7 Protocol*, isi *name* dan *script* pada *regexp* > klik *OK.*

# 5) Konfiguras*i Firewall* Mangle

Tahap konfigurasi ini juga menentukan keberhasilan manajemen suatu koneksi dan paket yang berasal atau menuju klien. Pada konfigurasi *firewall* mangle diharuskan membuat suatu *mark connection* untuk menandai adanya suatu koneksi serta membuat suatu *mark packet* untuk menandai dari *traffic upload* maupun *download* dari suatu koneksi yang nantinya dapat digunakan untuk manajemen *bandwith*.

6) Manajemen *Bandwith Hierarchial Token Bucket* (HTB)

Implementasi manajemen *bandwith HTB* (*Hierarchial Token Bucket*) dilakukan pada *queue* jenis *queue tree*. *Queue tree* adalah konfigurasi yang bersifat *one way* (satu arah), ini berarti sebuah konfigurasi *queue tree* hanya mampu melakukan *queue* terhadap satu arah jenis *traffic*. Jika sebuah konfigurasi *queue* pada *queue tree* ditujukan untuk melakukan *queue* terhadap *bandwith download*, maka konfigurasi tersebut tidak akan melakukan *queue* pada untuk *bandwith upload*, demikian pula sebaliknya.

## **i. Fase** *Operate*

Tahapan *operate* ini merupakan serangkaian uji coba sistem yang dijalankan secara *realtime*, apakah sistem yang dibuat sudah sesuai dengan rancangan yang telah dibuat. Tahapan ini juga melibatkan pengguna, pemeliharaan jaringan setiap harinya.

## 1) Pengujian Koneksi *Wireless Access Point*

Untuk menguji aktifnya *wireless access point*, maka peneliti mencoba menghubungkan dengan *wireless access point* yang telah dibuat sebelumnya yaitu dengan nama *SSID* "WIFI-Candi Agung", setelah memasukkan *password WPA2 PSK* maka otomatis terhubung dan mendapatkan *IP Address DHCP* yang sesuai dengan rancangan sebelumnya.

2) Pengujian *Quality of Service* Setelah Implementasi *HTB*

Pengujian *QoS* bertujuan untuk mengetahui apakah sistem manajemen *bandwith* menggunakan metode *Hierarchial Token Bucket* (*HTB*) berjalan sesuai dengan rancangan yang telah dibuat atau tidak.

a) Pengujian *Bandwith Download* 2 Pengguna Pengurus dan 2 Pengguna Tamu

| Name.                                                                      |            |          |                                                          |         |          | (washing esponsor                                                                  |                                                    |
|----------------------------------------------------------------------------|------------|----------|----------------------------------------------------------|---------|----------|------------------------------------------------------------------------------------|----------------------------------------------------|
|                                                                            |            |          |                                                          |         |          |                                                                                    | E569-4812-9C20-2FDC69BA7B84 20190321033045 a 112   |
| Length:                                                                    |            |          |                                                          |         |          | 41769522 bytes                                                                     |                                                    |
| Format:                                                                    |            |          |                                                          |         |          | Wireshark/ - pcapng                                                                |                                                    |
| Encapsulation:                                                             |            |          |                                                          |         | Ethernet |                                                                                    |                                                    |
| Time                                                                       |            |          |                                                          |         |          |                                                                                    |                                                    |
| First packet:                                                              |            |          |                                                          |         |          | 03:30:45                                                                           |                                                    |
| Last packet:                                                               |            |          |                                                          |         |          | 03:31-48                                                                           |                                                    |
| Elapsed                                                                    |            |          |                                                          |         |          | 00:01:02                                                                           |                                                    |
| Capture                                                                    |            |          |                                                          |         |          |                                                                                    |                                                    |
| Capture HW:                                                                |            |          |                                                          |         |          |                                                                                    | IntellR) Core(TM) (7-7500U CPU @ 2.70GHz (with SS) |
| OS                                                                         |            |          |                                                          |         |          | 64-bit Windows 10, build 17134                                                     |                                                    |
| Capture application:                                                       |            |          |                                                          |         |          |                                                                                    | Dumpcap (Wireshark) 2.6.6 (v2.6.6-0-gdf942cd8)     |
| Capture file convments                                                     |            |          |                                                          |         |          |                                                                                    |                                                    |
|                                                                            |            |          |                                                          |         |          |                                                                                    |                                                    |
|                                                                            |            |          |                                                          |         |          |                                                                                    |                                                    |
| Interface<br>\Device\NPF (4E6580A5-E569-4812-9C20-2FDC69BA7B84) 0 (0.000%) |            |          |                                                          | nome    |          | Dropped Packets Capture Filter Link type Packet size limit<br>Ethernet 65535 bytes |                                                    |
| Display                                                                    |            |          |                                                          |         |          |                                                                                    |                                                    |
| Display filter:<br>Ignored packets:                                        |            |          |                                                          |         |          |                                                                                    | none<br>0.000096                                   |
| Traffic                                                                    |            |          | 1 Captured 1 Displayed 1 Displayed % 1 Marked 1 Marked % |         |          |                                                                                    |                                                    |
| Packets                                                                    | 47090      | 47090    | 100,000%                                                 | $\circ$ | 0.000%   |                                                                                    |                                                    |
| Between first and last packet 62.739 sec                                   |            |          |                                                          |         |          |                                                                                    |                                                    |
| Ava. peckets/sec                                                           | 750, 565   |          |                                                          |         |          |                                                                                    |                                                    |
| Avg. packet size                                                           | 853 bytes  |          |                                                          |         |          |                                                                                    |                                                    |
| <b>Bytes</b>                                                               | 40168262   | 40168262 | 100,000%                                                 | $\circ$ | 0.000%   |                                                                                    |                                                    |
| Avg. bytes/sec.                                                            | 640239.419 |          |                                                          |         |          |                                                                                    |                                                    |

**Gambar 4.** Hasil *Capture* Wireshark *Client* 1 Pengurus : *Download*

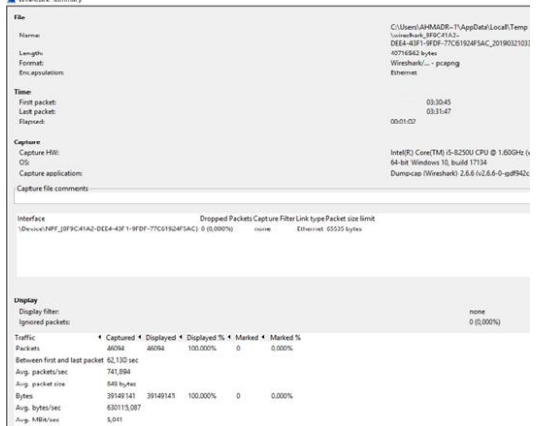

**Gambar 5.** Hasil *Capture* Wireshark *Client* 2 Pengurus : *Download*

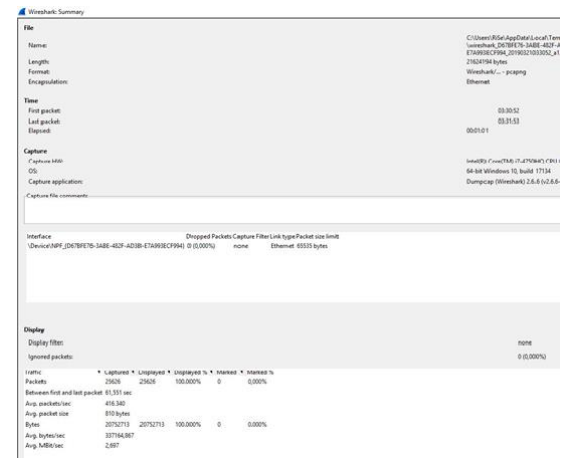

**Gambar 6.** Hasil *Capture* Wireshark *Client* Tamu 3 : *Download*

| Format:                                                       |            |          |                                                                      |         |        | Wireshark/ - pcapng                                        |                      |  |
|---------------------------------------------------------------|------------|----------|----------------------------------------------------------------------|---------|--------|------------------------------------------------------------|----------------------|--|
| Encapsulation:                                                |            |          |                                                                      |         |        | Ethernet                                                   |                      |  |
| <b>Time</b>                                                   |            |          |                                                                      |         |        |                                                            |                      |  |
| First packet:                                                 |            |          |                                                                      |         |        | $-2103:30:57$<br>$-2103:31:58$                             |                      |  |
| Last packet:                                                  |            |          |                                                                      |         |        |                                                            |                      |  |
| Elapsed:                                                      |            |          |                                                                      |         |        | 00:01:01                                                   |                      |  |
| Capture                                                       |            |          |                                                                      |         |        |                                                            |                      |  |
| Capture HW:                                                   |            |          |                                                                      |         |        | Intel(R) Core(TM) i5-8250U CPU @                           |                      |  |
| OS:                                                           |            |          |                                                                      |         |        | 64-bit Windows 10, build 17134                             |                      |  |
| Capture application:                                          |            |          |                                                                      |         |        | Dumpcap (Wireshark) 2.6.6 (v2.6.6                          |                      |  |
| Capture file comments                                         |            |          |                                                                      |         |        | ٠                                                          |                      |  |
| Interface                                                     |            |          |                                                                      |         |        | Dropped Packets Capture Filter Link type Packet size limit |                      |  |
|                                                               |            |          |                                                                      |         |        |                                                            |                      |  |
| \Device\NPF_(B307ED4A-0865-41C5-BD52-DB5817C3D78F) 0 (0,000%) |            |          |                                                                      | none    |        | Ethernet 65535 bytes                                       |                      |  |
| <b>Display</b><br>Display filter:<br>Ignored packets:         |            |          |                                                                      |         |        |                                                            | none<br>$0(0,000\%)$ |  |
| Traffic                                                       |            |          |                                                                      |         |        |                                                            |                      |  |
| Packets                                                       | 26408      | 26408    | 4 Captured 4 Displayed 4 Displayed % 4 Marked 4 Marked %<br>100.000% | $\circ$ | 0.000% |                                                            |                      |  |
| Between first and last packet 61,754 sec                      |            |          |                                                                      |         |        |                                                            |                      |  |
| Avq. packets/sec                                              | 427.632    |          |                                                                      |         |        |                                                            |                      |  |
| Avg. packet size                                              | 797 bytes  |          |                                                                      |         |        |                                                            |                      |  |
| <b>Bytes</b>                                                  | 21045035   | 21045035 | 100.000%                                                             | $\circ$ | 0.000% |                                                            |                      |  |
| Avg. bytes/sec                                                | 340787.783 |          |                                                                      |         |        |                                                            |                      |  |

**Gambar 7.** Hasil *Capture* Wireshark *Client* Tamu 4 : *Download*

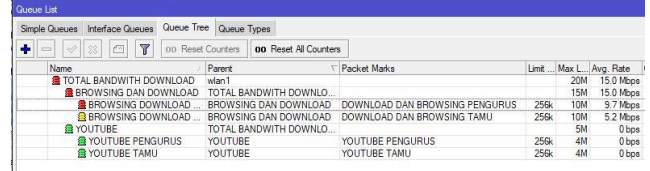

**Gambar 8.** *Monitoring Queue Tree Download* Pengurus & Tamu

| $\rightarrow$ Uji Troughput          |                   |                           |          |  |  |
|--------------------------------------|-------------------|---------------------------|----------|--|--|
| Tabel 1. Hasil Throughput            |                   |                           |          |  |  |
| <b>Throughput</b>                    |                   |                           |          |  |  |
|                                      |                   | jumlah data yang diterima |          |  |  |
|                                      |                   | total waktu yang diterima |          |  |  |
|                                      | $=$ Avg. Mbit/sec |                           |          |  |  |
| Client 1                             | Client 2          | Client 3                  | Client 4 |  |  |
| Tamu<br>Pengurus<br>Pengurus<br>Tamu |                   |                           |          |  |  |
| 5.122                                | 5.041             | 2.697                     | 2.726    |  |  |
| Mbit/s                               | Mbit/s            | Mbit/s                    | Mbit/s   |  |  |

# Uji *Delay*

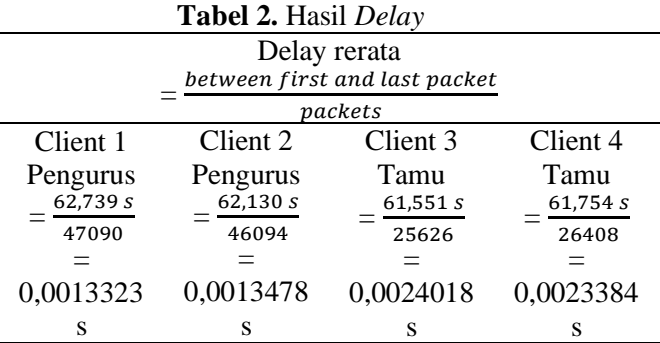

### Jurnal INFORMA Politeknik Indonusa Surakarta P-ISSN : 2442-7942, E-ISSN 2716-5051 Vol. 8 Nomor 2 Desember 2022

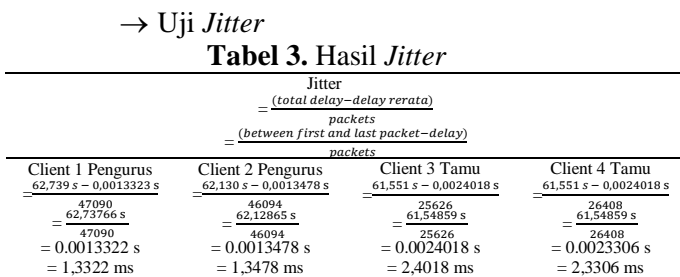

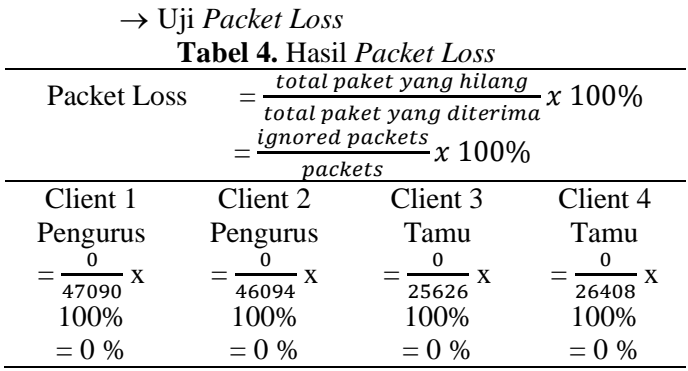

## b) Pengujian *Bandwith Video Streaming* 2 Pengguna Pengurus dan 2 Pengguna Tamu

| Teaming.                                                                                                    |                     |          |                                                                    |          |        | Vermiculinary, 46,65000AS-                                                                 |
|----------------------------------------------------------------------------------------------------|---------------------|----------|--------------------------------------------------------------------|----------|--------|--------------------------------------------------------------------------------------------|
|                                                                                                    |                     |          |                                                                    |          |        | E569-4B12-9C20-2FDC69BA7B84_20190321025726_a02                                             |
| Length:                                                                                                    |                     |          |                                                                    |          |        | 17918774 bytes                                                                             |
| Enrman                                                                                                    |                     |          |                                                                    |          |        | Wireshark/ - prapng<br>Ethernet                                                            |
| Encapsulation:                                                                                                    |                     |          |                                                                    |          |        |                                                                                            |
| Time                                                                                                    |                     |          |                                                                    |          |        |                                                                                            |
| First packet:                                                                                                    |                     |          |                                                                    |          |        | 02-57-26                                                                                   |
| Last packet:                                                                                                    |                     |          |                                                                    |          |        | $02 - 58 + 29$                                                                             |
| Elapsed:                                                                                                    |                     |          |                                                                    |          |        | 00:01:03                                                                                   |
| Capture                                                                                                    |                     |          |                                                                    |          |        |                                                                                            |
| Capture HW:                                                                                                    |                     |          |                                                                    |          |        | Intel(R) Core(TM) i7-7500U CPU @ 2.70GHz (with SS                                          |
| OSc                                                                                                    |                     |          |                                                                    |          |        | 64-bit Windows 10, build 17134                                                             |
| Capture application:                                                                                                    |                     |          |                                                                    |          |        | Dumpcap (Wireshark) 2.6.6 (v2.6.6-0-gdf942cd8)                                             |
| Captura file comments                                                                                                    |                     |          |                                                                    |          |        |                                                                                            |
| Interface<br>\Device\NPF (4E6580A5-E569-4B12-9C20-2FDC69BA7B56) 0 (0.0005)                                                                                                    |                     |          |                                                                    | none.    |        | Dropped Packets Capture Filter Link type Packet size limit<br><b>Ilthernet 65535 bytes</b> |
|                                                                                                    |                     |          |                                                                    |          |        |                                                                                            |
|                                                                                                    |                     |          |                                                                    |          |        |                                                                                            |
| Display filter                                                                                                    |                     |          |                                                                    |          |        | none<br>0 70.000%1                                                                         |
| Ignored packets:                                                                                                    |                     |          |                                                                    |          |        |                                                                                            |
|                                                                                                    | 17095               | 17095    | Captured . Displayed . Displayed % . Marked . Marked %<br>100,000% | $\alpha$ |        |                                                                                            |
|                                                                                                    |                     |          |                                                                    |          | 0.000% |                                                                                            |
|                                                                                                    |                     |          |                                                                    |          |        |                                                                                            |
|                                                                                                    | 283,650             |          |                                                                    |          |        |                                                                                            |
|                                                                                                    | 962 bytes           |          |                                                                    |          |        |                                                                                            |
|                                                                                                    | 17306720            | 17306720 | 100.000%                                                           | $\circ$  | 0.000% |                                                                                            |
| Display<br>Traffic<br><b>Barlings</b><br>Between first and last packet 63.444 sec.<br>Avq. packets/sec<br>Avg., packet size<br><b>Bytes</b><br>Avg. bytes/sec<br>Avg. MBit/sec | 272786.106<br>2.182 |          |                                                                    |          |        |                                                                                            |

**Gambar 9.** Hasil *Capture* Wireshark *Client* 1 Pengurus : *Video Streaming*

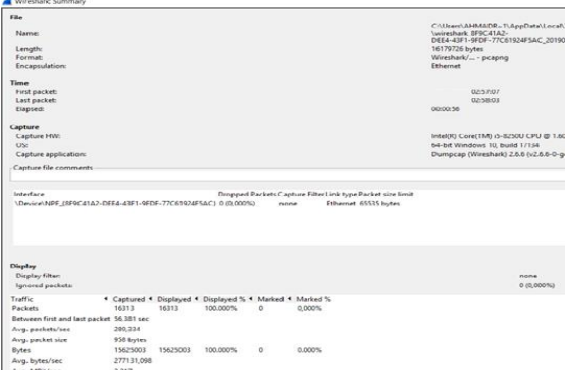

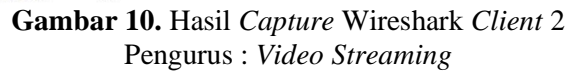

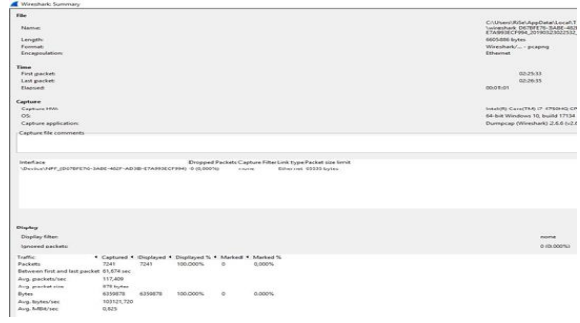

**Gambar 11.** Hasil *Capture* Wireshark *Client* 3 Tamu : *Video Streaming*

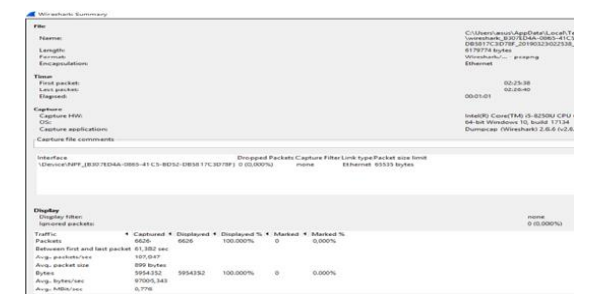

**Gambar 12.** Hasil *Capture Wireshark* Client 4 Tamu : *Video Streaming*

| Queue List                               |                          |                        |                                |      |            |                        |
|------------------------------------------|--------------------------|------------------------|--------------------------------|------|------------|------------------------|
| <b>Interface Queues</b><br>Simple Queues | Queue Tree Queue Types   |                        |                                |      |            |                        |
| $\Box$<br>٠<br>$\overline{r}$<br>$\sim$  | <b>00 Reset Counters</b> | on Reset Al Counters   |                                |      |            |                        |
| Name                                     | Parent                   |                        | Packet Marks                   |      |            | Limit  Max L Avg. Rate |
| TOTAL BANDWITH DOWNLOAD                  | wlan1                    |                        |                                |      | 20M        | 4.9 Mbps               |
| <b>BROWSING DAN DOWNLOAD</b>             |                          | TOTAL RANDWITH DOWNLO  |                                |      | <b>15M</b> | 1240 bps               |
| <b>BROWSING DOWNLOAD</b>                 |                          | BROWSING DAN DOWNLOAD  | DOWNLOAD DAN BROWSING PENGURUS | 256k | <b>10M</b> | 0 <sub>bps</sub>       |
| <b>BROWSING DOWNLOAD</b>                 |                          | BROWSING DAN DOWNLOAD  | DOWNLOAD DAN BROWSING TAMU     | 256k | 10M        | 1240 bps               |
| <b>R</b> YOUTUBE                         |                          | TOTAL BANDWITH DOWNLO. |                                |      | <b>5M</b>  | 4.9 Mbps               |
| <b>SE YOUTUBE PENGURUS</b>               | YOUTUBE                  |                        | YOUTUBE PENGURUS               | 256k | 4M         | 4.0 Mbps               |
| <b>EXPOUTUBE TAMU</b>                    | YOUTUBE                  |                        | YOUTUBE TAMU                   | 256k | 4M         | 983.3 kbps             |

**Gambar 13.** *Monitoring Queue Tree Video Streaming* Pengurus & Tamu

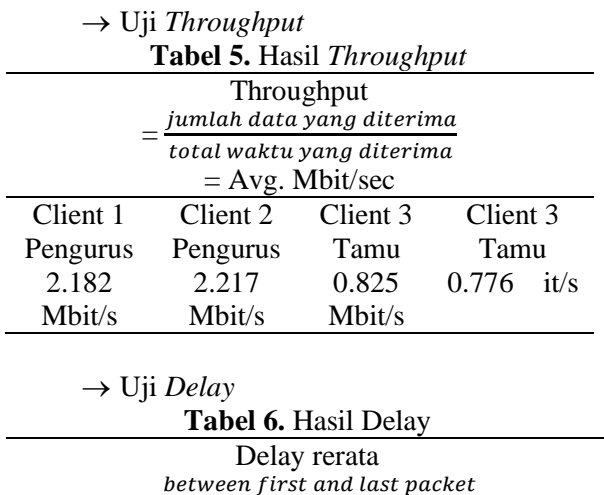

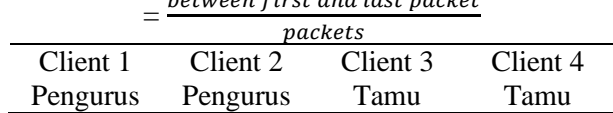

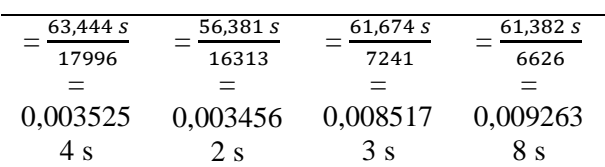

Uji *Jitter*

100%  $= 0 \%$ 

**Tabel 7.** Hasil *Jitter*

|                                                                  | Jitter<br>(total delay-delay rerata)                             |                                                                |                                                                |  |  |
|------------------------------------------------------------------|------------------------------------------------------------------|----------------------------------------------------------------|----------------------------------------------------------------|--|--|
|                                                                  |                                                                  | packets<br>(between first and last packet-delay)               |                                                                |  |  |
|                                                                  | packets                                                          |                                                                |                                                                |  |  |
| Client 1 Pengurus<br>$63.444 s - 0.0035254 s$                    | Client 2 Pengurus<br>$56,381 s - 0,0034562 s$                    | Client 3 Tamu<br>$61,674s - 0,0085173s$                        | Client 4 Tamu<br>$61.382 s - 0.0092638 s$                      |  |  |
| 17996<br>63,44047 s<br>17996<br>$= 0.0035252$ s<br>$= 3.5252$ ms | 16313<br>56,37754 s<br>16313<br>$= 0.0034559$ s<br>$= 3.4559$ ms | 7241<br>61,66548 s<br>7241<br>$= 0.0085161$ s<br>$= 8.5161$ ms | 6626<br>61.37273 s<br>6626<br>$= 0.0092624$ s<br>$= 9.2624$ ms |  |  |

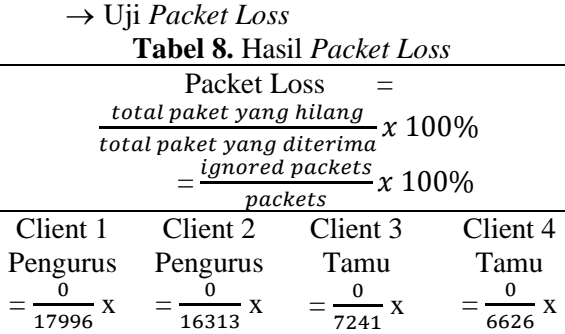

100%  $= 0 \%$ 

c) Pengujian *Bandwith Download* 1 *Client* Aktif

100%  $= 0 \%$ 

100%  $= 0 \%$ 

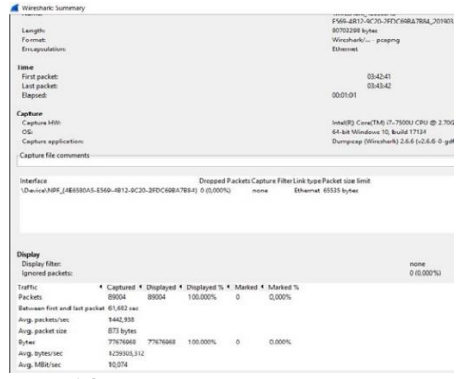

**Gambar 14.** Hasil *Capture* Wireshark 1 *Client* Aktif : *Download*

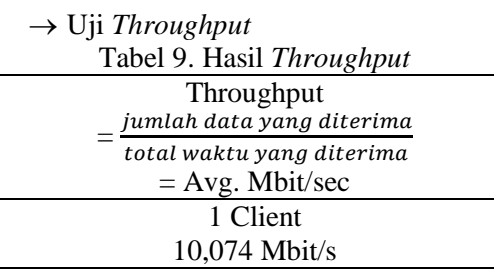

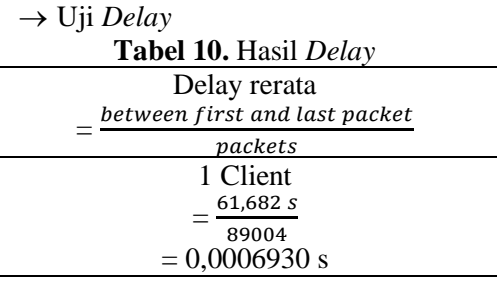

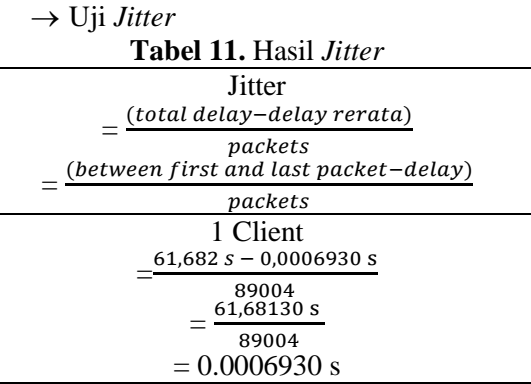

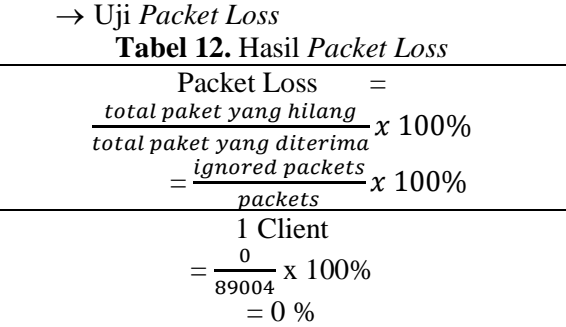

d) Pengujian *Bandwith Video Streaming 1 Client Aktif*

 $\overline{\phantom{0}}$ 

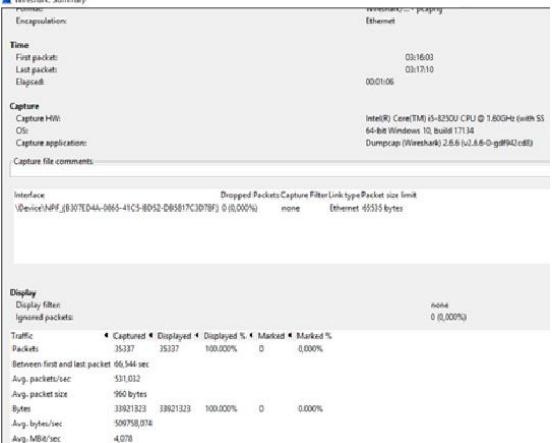

**Gambar 15.** Hasil *Capture* Wireshark 1 *Client* Aktif : *Video Streaming*

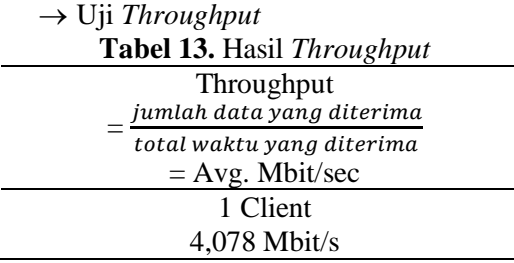

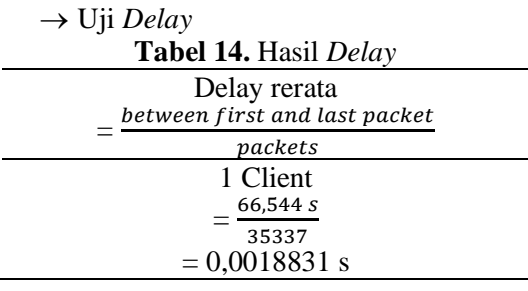

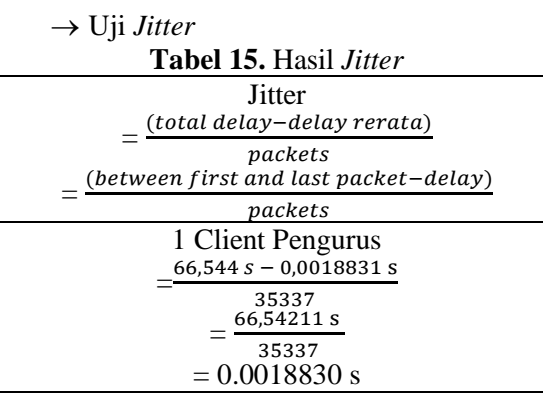

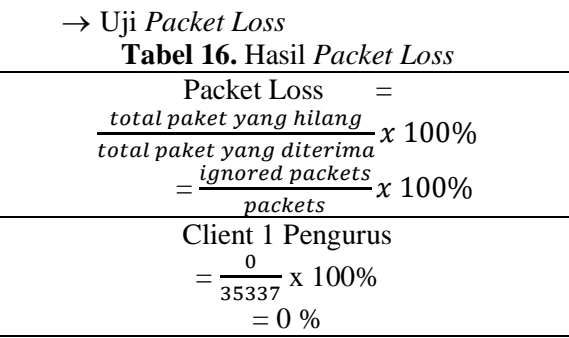

### **j. Analisis Hasil Implementasi**

Pada tahapan terakhir peneliti menampilkan data–data pengujian sistem lama dan sistem baru untuk membandingkan performa jaringan sebelum dan sesudah di implementasikan manajemen *bandwith Hierarchial Token Bucket* (*HTB*). Sistem dikatakan bermanfaat jika data pengujian sistem baru lebih baik dibanding sistem lama. Perbandingan data sistem lama dan sistem baru akan disajikan dalam bentuk tabel.

1) Perbandingan *Throughput*

| <b>Tabel 16.</b> Tabel Perbandingan Throughput |                  |                   |                   |  |  |
|------------------------------------------------|------------------|-------------------|-------------------|--|--|
|                                                |                  | Sebelum           | Sesudah           |  |  |
| Pengguna                                       | <b>Aktivitas</b> | <b>Throughput</b> | <b>Throughput</b> |  |  |
|                                                |                  | (Mbps)            | (Mbps)            |  |  |
| Client 1                                       |                  | 4,389             | 5.122             |  |  |
| Client 2                                       | Download         | 5,601             | 5,041             |  |  |
| Client 3                                       |                  | 2,309             | 2.697             |  |  |
| Client 4                                       |                  | 3,509             | 2.726             |  |  |
| Client 1                                       |                  | 1,922             | 2.182             |  |  |
| Client 2                                       | Video            | 1,791             | 2.217             |  |  |
| Client 3                                       | Streaming        | 1,902             | 0,825             |  |  |
| Client 4                                       |                  | 1,968             | 0,776             |  |  |
|                                                |                  |                   |                   |  |  |

Pada hasil perbandingan *throughput* pada Tabel 16 menunjukkan perbedaan antara sebelum dan sesudah di implementasikan manajemen *bandwith HTB* yaitu pada aktivitas *download* dan *video streaming*. *Bandwith* yang didapatkan sebelum implementasi *HTB* terlihat terjadi instabilitas antar *client*. Sedangkan setelah implementasi *HTB* masing-masing *client*  mendapatkan *bandwith* sesuai kebutuhan dan sesuai jatahnya dengan adil, hasil *throughput* setelah implementasi *HTB* menunjukkan *bandwith* yang didapatkan *client* 1 dan *client* 2 (pengurus) lebih banyak daripada *client* 3 dan *client* 4 (tamu) karena telah ditentukan prioritas *client* pengurus lebih utama daripada *client* tamu, jumlah *bandwith* yang didapatkan oleh semua *client* pun sesuai dengan *max-limit* yang telah ditentukan yaitu sebesar 15 Mbps untuk aktivitas *download* dan 5 Mbps untuk aktivitas *video streaming*.

## 2) Perbandingan *Delay* **Tabel 17.** Tabel Perbandingan *Delay*

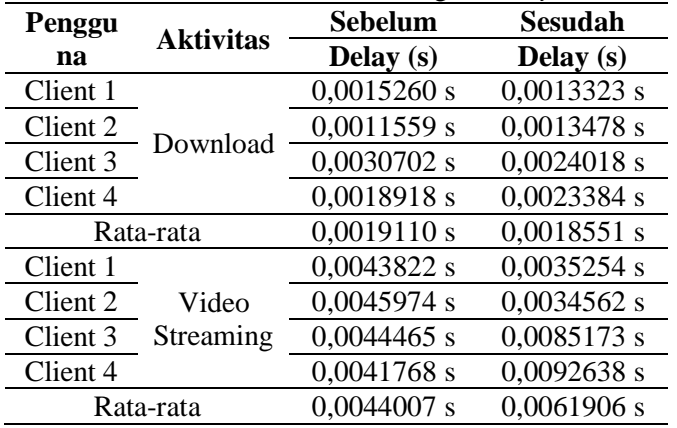

Dari hasil perbandingan *delay* sebelum dan sesudah di implementasikan manajemen *bandwith HTB* pada Tabel 17 menunjukkan perbedaan jumlah *delay* yang dihasilkan pada aktivitas *download*  setelah di implementasikannya manajemen *bandwith HTB* lebih kecil namun pada aktivitas *video streaming* rata-rata *delay* sedikit lebih besar.

## 3) Perbandingan *Jitter*

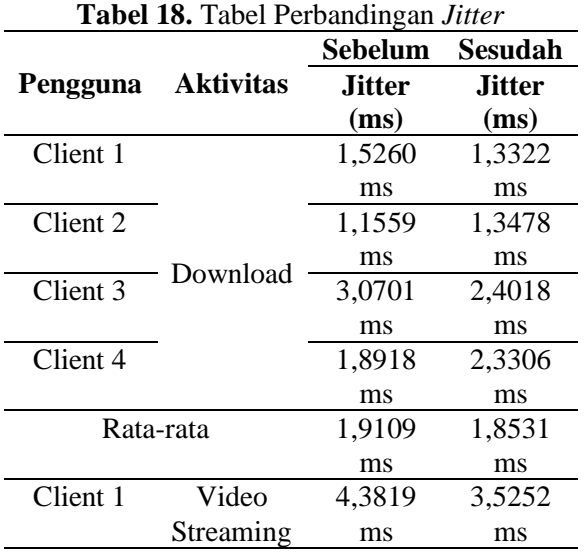

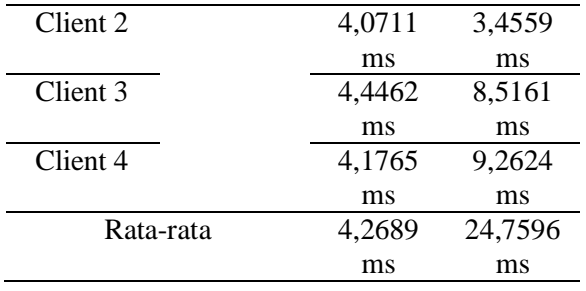

Dari hasil perbandingan *jitter* sebelum dan sesudah di implementasikan manajemen *bandwith HTB* pada Tabel 18 menunjukkan perbedaan jumlah *jitter* yang dihasilkan pada aktivitas *download*  setelah di implementasikannya manajemen *bandwith HTB* lebih kecil namun pada aktivitas *video streaming* rata-rata *jitter* sedikit lebih besar.

4) Perbandingan *Packet Loss* **Tabel 19.** Tabel Perbandingan *Packet Loss*

|          | <b>Tabel 19.</b> Tabel Perbandingan <i>Packet Loss</i> |               |               |  |  |  |
|----------|--------------------------------------------------------|---------------|---------------|--|--|--|
|          |                                                        | Sebelum       | Sesudah       |  |  |  |
| Pengguna | <b>Aktivitas</b>                                       | <b>Packet</b> | <b>Packet</b> |  |  |  |
|          |                                                        | Loss $(\% )$  | Loss $(\% )$  |  |  |  |
| Client 1 |                                                        | 0 %           | $0\%$         |  |  |  |
| Client 2 | Download                                               | 0 %           | 0 %           |  |  |  |
| Client 3 |                                                        | 0 %           | 0 %           |  |  |  |
| Client 4 |                                                        | $0\%$         | 0 %           |  |  |  |
| Client 1 |                                                        | 0%            | 0 %           |  |  |  |
| Client 2 | Video                                                  | 0 %           | 0 %           |  |  |  |
| Client 3 | Streaming                                              | 0 %           | 0 %           |  |  |  |
| Client 4 |                                                        | %<br>0        | 0 %           |  |  |  |

Pada hasil perbandingan *packet loss* tidak ada perbedaan, semua *traffic* tidak ada terjadi *packet loss.*

Hal ini dikarenakan aktivitas *download* dan *video streaming* beroperasi pada *protocol TCP* yang memiliki kemampuan untuk pemeriksaan paket data yang hilang ataupun rusak dan mengirimnya kembali.

#### **5. PENUTUP**

### **a. Kesimpulan**

Berdasarkan seluruh hasil tahapan penelitian yang telah dilakukan, maka peneliti dapat mengambil kesimpulan sebagai berikut:

1) Setelah dimplementasikan manajemen *bandwith* menggunakan metode *HTB* dan *filtering Layer7 Protocol*, hasil *QoS* menunjukkan beberapa perbedaan dengan sistem sebelumnya*.* 

- 2) Penggunaan *mangle* pada Mikrotik terbukti dapat membantu untuk menandai *traffic*  berdasarkan *port* / *protocol* yang kemudian dapat dibedakan pengalokasian *bandwith*nya pada *queue tree*.
- 3) Penentuan *priority* pada metode *HTB* hanya berfungsi pada *child queue* dengan *rule*  alokasi *bandwith max-limit* pada *priority* 1 (pengurus) kurang dari *max-limit parent queue*nya agar sisa *bandwith* yang tidak digunakan dapat dipinjamkan kepada *priority* 2 (tamu).

## **b. Saran**

Untuk pengembangan dan penyempurnaan terhadap jaringan yang telah peneliti terapkan pada *wireless* Asrama Mahasiswa Candi Agung, maka peneliti menyarankan sebagai berikut:

- 1) Penelitian selanjutnya dapat menambahkan *rule mangle* untuk *traffic* selain *browsing*, *download*, *video streaming* yang sesuai dengan kebiasaan aktivitas *client*. Seperti *traffic game online* dan *social media*.
- 2) Membatasi kecepatan aktivitas *download*  berdasarkan ekstensi *file* besar yang sering di *download* oleh pengguna.

## **6. REFERENSI**

- [1] Risna dkk. 2017. Optimalisasi Jaringan Wireless dan Analisis Quality of Service (QoS) Menggunakan Metode Hierarchial Token Bucket (HTB).
- [2] Hardiman dkk. 2018. Analisis Perbandingan QoS (Quality of Service) Pada Manajemen Bandwith dengan Metode PCQ (Per Connection Queue) dan HTB (Hierarchial Token Bucket).
- [3] Dian Kurnia. 2017. Analisis QoS Pada Pembagian *Bandwith* dengan Metode Layer7 Protocol, PCQ, HTB dan Hotspot di SMK Swasta Al-Washliyah Pasar Senen.
- [4] Tantra, E, Tengku Ahmad Riza, dan Tedi Gunawan. 2012. *Implementasi Bandwith Management Dengan Menggunakan Metode HTB (Hierarchial Token Bucket) Pada ClearOS di SMP Islam Terpadu Raudhatul Jannah Cilegon,* Bandung.
- [5] Purbo, W. O., Adnan Basalamah, Ismail Fahmi, dan Achmad Husni Thamrin. 2000. *TCP/IP*. PT. Elex Media Komputindo. Jakarta.
- [6] Syafrizal, Melwin. 2005. Pengantar Jaringan Komputer, Yogyakarta: Andi.
- [7] Towidjojo. 2015. Mikrotik Kungfu Jilid 1. Jakarta. Jasakom.
- [8] MADCONMS. 2016. Manajemen Sistem Jaringan Komputer dengan Mikrotik RouterOS. Yogyakarta : Andi.
- [9] Stords. (2018, Maret 6). Mikrotik. Dipetik November 21, 2018, dari wiki.mikrotik.com: *[https://wiki.mikrotik.com/wiki/Manual.Win](https://wiki.mikrotik.com/wiki/Manual.Winbox) [box.](https://wiki.mikrotik.com/wiki/Manual.Winbox)*
- [10] Hudhori, A. 2014. Perancangan Jaringan Hotspot dengan Sistem Operasi Mikrotik 2.9.27 menggunakan konfigurasi Winbox. Lampung: Teknik Elektronika Akademi Teknologi Pringsewu.
- [11] Towidjojo, Rendra 2016. Mikrotik Kungfu Kitab 3. Palu : Jasakom.
- [12] Towidjojo, Rendra 2016. Mikrotik Kungfu Kitab 2. Palu : Jasakom.
- [13] Flannagan, Mike dkk. 2003. Cisco Catalyst QoS: Quality of Service in Campus Networks. Indiana Poli sh: Cisco Press, [Available] online: *[http://docstor.mik.ua/cisco/pdf/routing/Cis](http://docstor.mik.ua/cisco/pdf/routing/Cisco.Press.Cisco.Catalyst) [co.Press.Cisco.Catalyst](http://docstor.mik.ua/cisco/pdf/routing/Cisco.Press.Cisco.Catalyst).* Qos.Quality.Of.Service. in.Campus.Net

works.(2030).KB.pdf diakses pada 15 Februari 2022.

- [14] Asmoro, D. 2016. Impelementasi HTB (Hierarchial Token Bucket) Untuk Manajemen. *[http://techno.ump.ac.id/index.php/Vol13N](http://techno.ump.ac.id/index.php/Vol13No1/article/download/36/32) [o1/article/download/36/32](http://techno.ump.ac.id/index.php/Vol13No1/article/download/36/32).* Diakses pada tanggal 15 Februari 2022.
- [15] Alfon Indra Wijaya. 2013. Manajemen Bandwith Dengan Metode HTB (Hierarchial Token Bucket) Pada Sekolah Menengah Pertama Negeri 5 Semarang.
- [16] *[http://blog.unnes.ac.id/mira/2017/04/07/i](http://blog.unnes.ac.id/mira/2017/04/07/implementasi-filtering-layer-7-protocol/) [mplementasi-filtering-layer-7-protocol/](http://blog.unnes.ac.id/mira/2017/04/07/implementasi-filtering-layer-7-protocol/)*

[17] Occhiogrosso, Stephen, J, The Cisco PPDIOO Life Cycle, http://ccie-ornull.net/tag/ppdioo